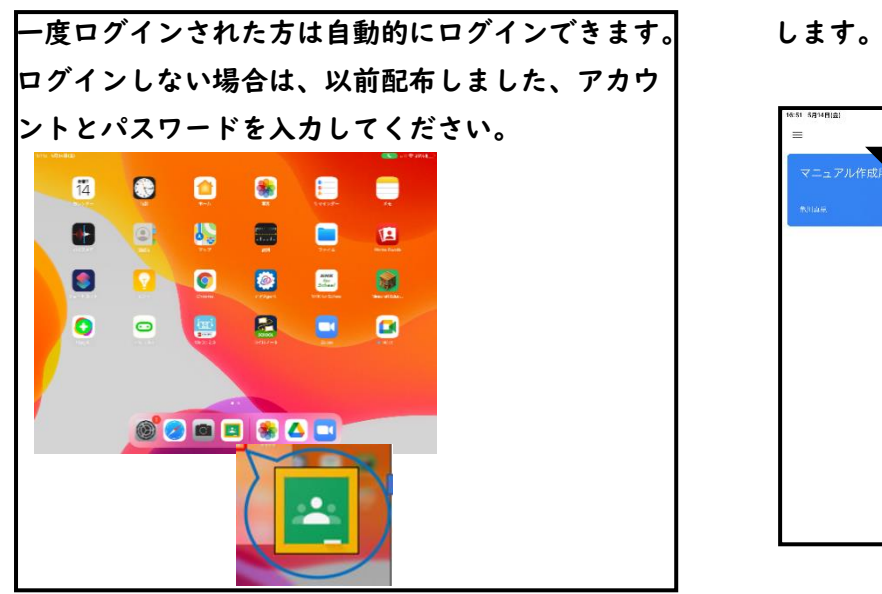

③クラス内の基本画面(ストリーム画面) ④ZOOM アプリが自動的に始まります。

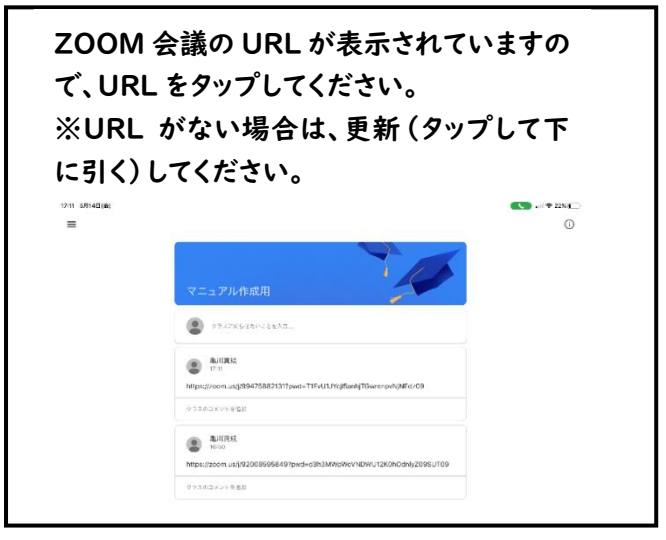

 $23.557$ ⑤ZOOM 会議が始まります。 ⑥ミュートに切り換えてください。

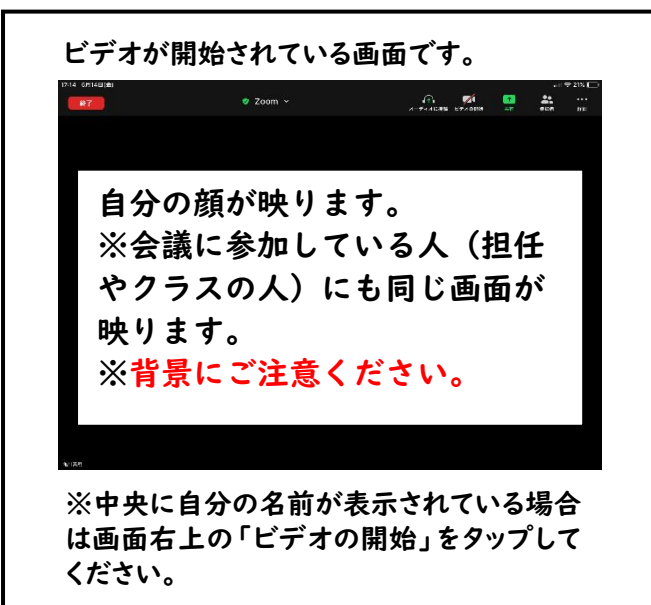

①Class room(クラスルーム)をタップします。 ②クラスが表示されます。「〇ねん〇くみ」をタップ

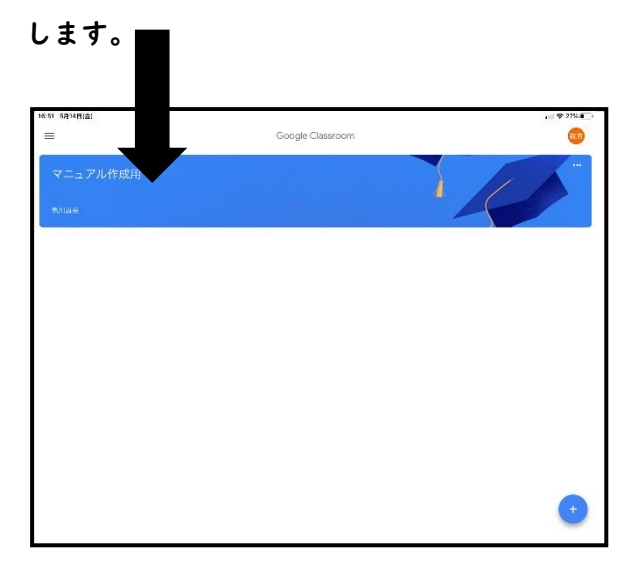

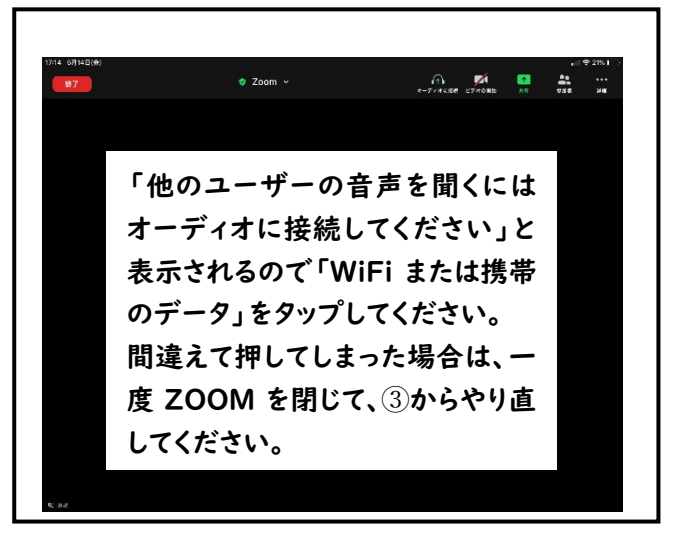

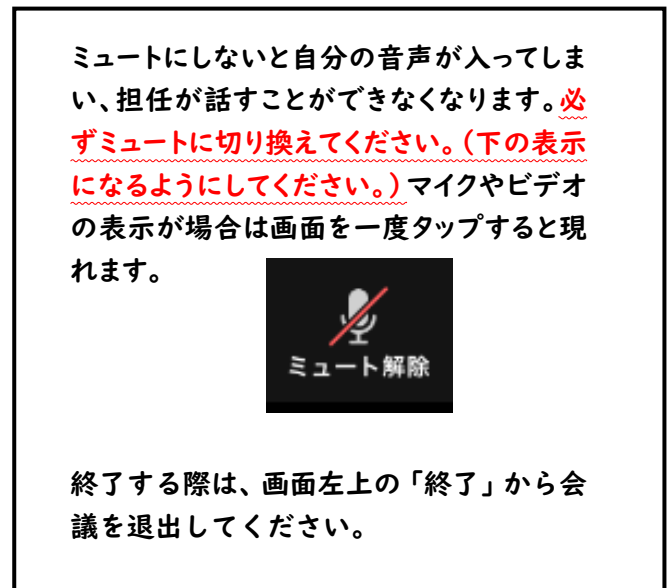